## **Support Center [Support Center](javascript:returnToSupport();)**

[Return to article list](javascript:returnToSupport();)

## Social Media Icons (Facebook, Twitter, Pinterest, Google+)

Each theme includes social media buttons that are designed specifically for that theme. These buttons appear in the upper right of the theme and can also be added anywhere else on the site by using the Social Icons element found under the More category of elements. They can be used to link to a Facebook fan page or profile, a Twitter feed, Google+, Pinterest, and many other services.

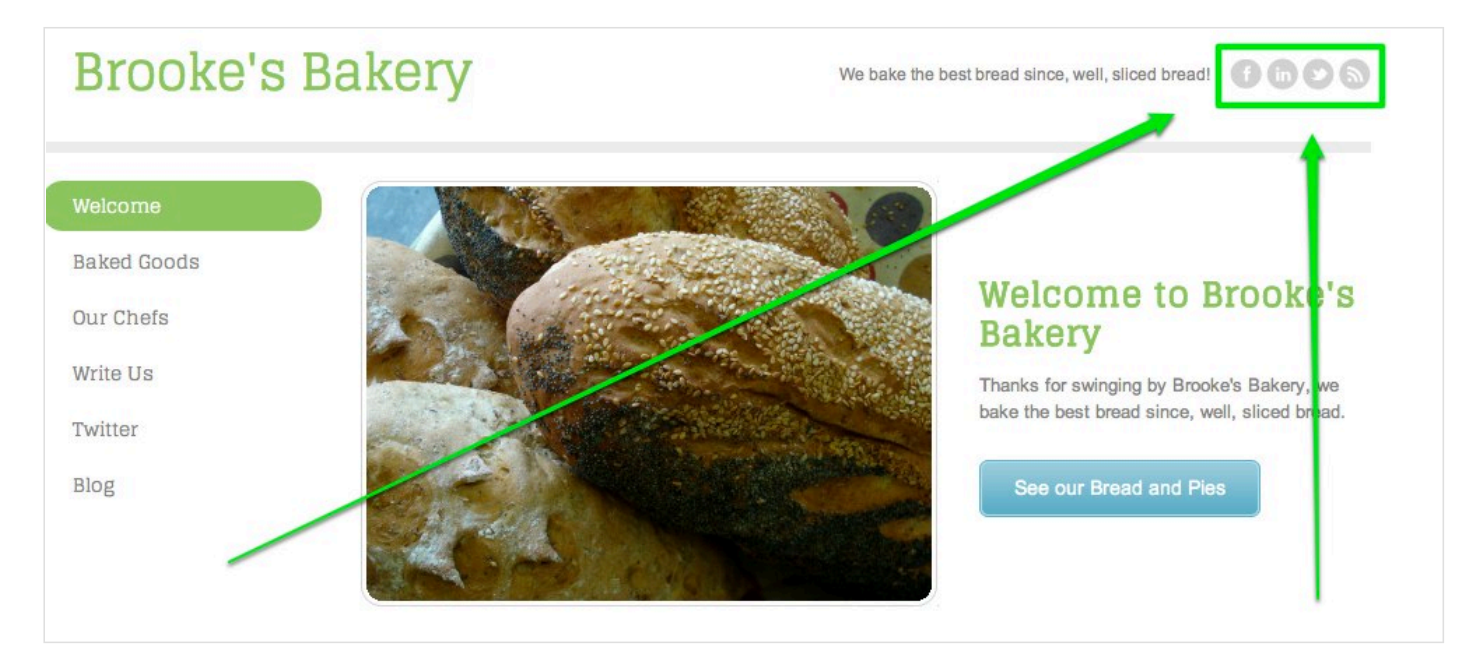

Scroll over the buttons to edit them. Either type or copy / paste a link to the appropriate page on Facebook, Twitter, etc. Delete any icons you don't want to use by clicking the "x" button to the right of the field (deleting an icon removes the button in the editor, but note that leaving the link field blank will make any of the icons disappear on the published site) and drag links up / down using the movement controls on the left to change the order in which the icons appear.

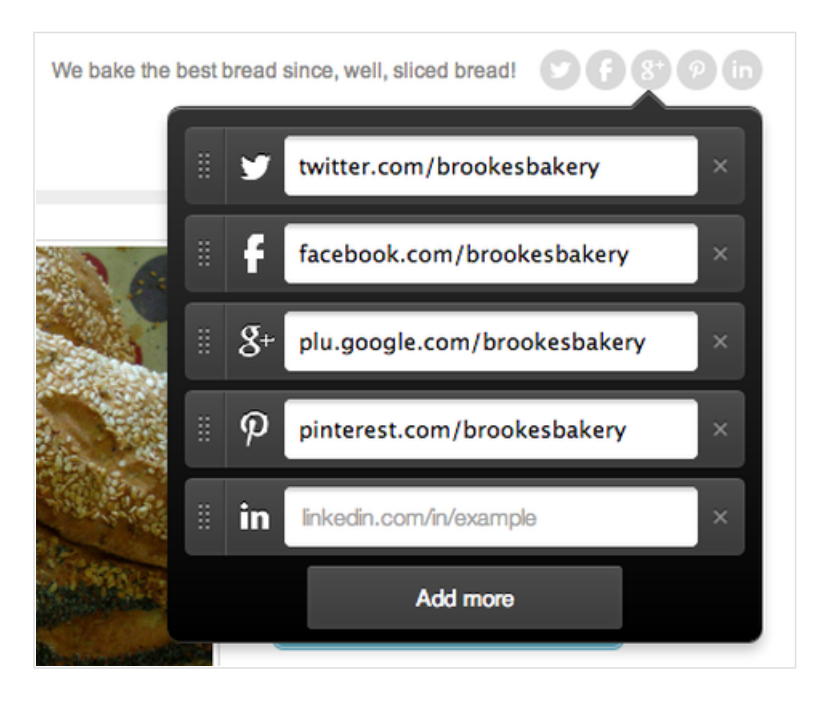

Click the Add More button to access more icons from more providers.

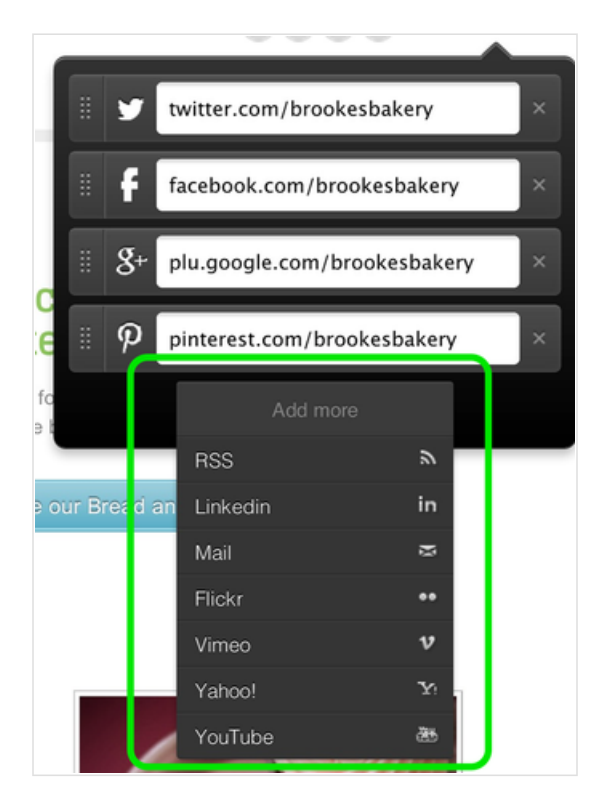

And that's all you need to do. These icons provide an easy way for site visitors to access your social media profiles and pages from any page of your site.

And you can also drag these buttons to various pages and sections of your site using the Social Icons element under the More category.

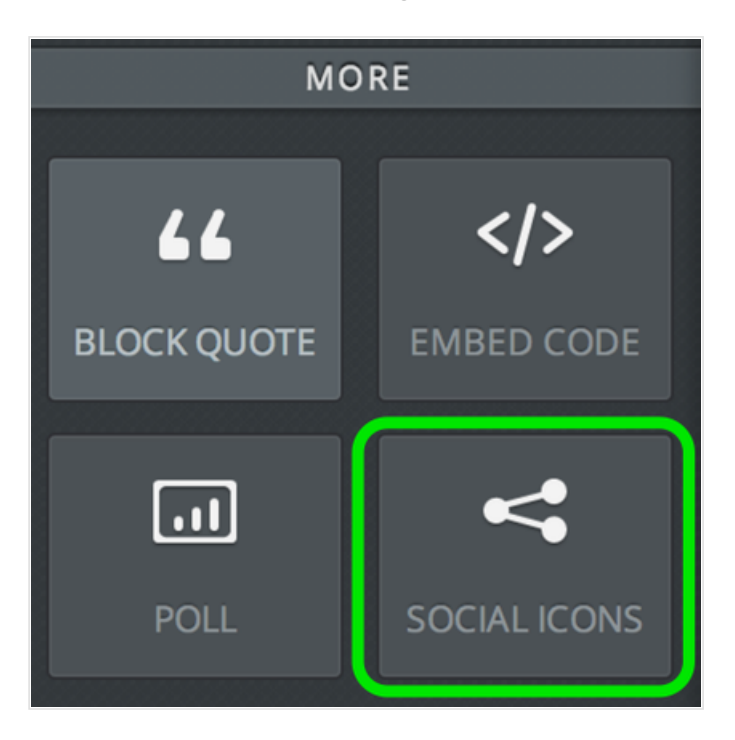